# **Tipps und Warnungen:**

Um wichtige Informationen in der Bedienungsanleitung hervorzuheben, sollte dem Anzeigen dieses Tags besondere Aufmerksamkeit geschenkt werden. Dies weist auf eine wichtige Warnung und schnelle Informationen hin.

# **Handbuch**

**Sicherheitshinweis** 

Bitte lesen Sie alle Anweisungen vor dem Einbau und empfehlen Sie diese durch eine professionelle Fahrzeuginstallation.

Die Maschine ist für das 12-V-Stromnetz des Fahrzeugs geeignet (muss über eine Erdungsleitung verfügen). Bitte installieren Sie die Maschine nicht in einem 24-V-Fahrzeug, da dies die Maschine beschädigen kann.

Ersetzen Sie in keinem professionellen Rat die Sicherung, verwenden Sie nur die falsche Sicherung, kann die Maschine beschädigen und einen Brand verursachen.

Um Verstöße gegen die Verkehrsregeln zu vermeiden, sollte der Fahrer während der Fahrt und beim Gebrauch der Maschine nicht zuschauen, da dies zu unnötigen Unfällen führen kann.

Aus Gründen der Sicherheit und des normalen Gebrauchs des Produkts informieren Sie bitte die Installationsfachleute, zerlegen Sie es oder reparieren Sie das Gerät selbst, um Schäden an der Maschine oder Unfälle zu vermeiden.

Bitte verhindern Sie dieses Produkt in feuchter und wasserhaltiger Umgebung, um Kurzschlüsse durch elektronische Schläge oder andere unnötige Schäden und Brände zu vermeiden

Hinweis: Um Kurzschlüsse zu vermeiden, denken Sie vor dem Einbau daran, dass das Auto stehen bleibt und der ACO defekt und an B + angeschlossen ist.

#### **Maschinenreset**

1. Bei der ersten Verwendung des Systems vor oder nach dem Austausch der Batterie muss die Maschine in Ruhe sein

2.Wenn die Maschine nicht normal funktioniert, muss die Maschine res

3.3. Klicken Sie in der Systemkonfigurationsoberfläche auf Werkseinstellungen wiederherstellen, damit sich das Gerät im Ausgangszustand befindet.

4. Verwenden Sie ein spitzes Objekt, drücken Sie die RESET-Taste auf dem Bedienfeld oder klicken Sie in den Systemeinstellungen auf die Schaltfläche System zurücksetzen. Das Gerät befindet sich im Standby-Modus, um es auszuschalten und in den Ausgangszustand zurückzukehren. matorial met technique and the Scheme of the Scheme and the Scheme and the Scheme and the Scheme of the Scheme and Scheme and Scheme and Scheme and Scheme and Scheme and Scheme and Scheme and Scheme and Scheme and Scheme a

Hinweis: Drücken Sie die RESET-Taste. Die Systeminitialisierung verschwendet Zeit und setzt den Wert vorher

# **Artikelabmessung**

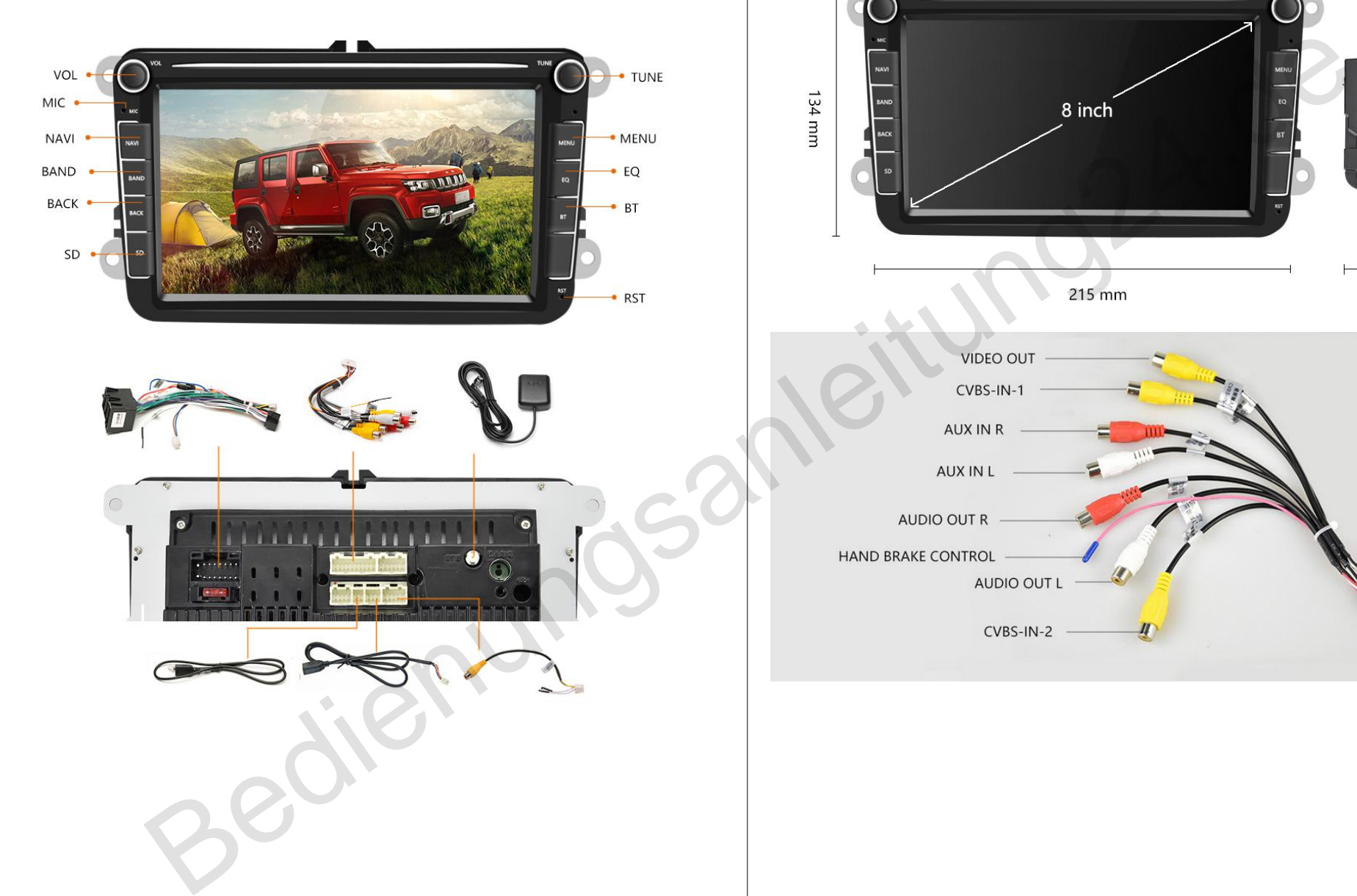

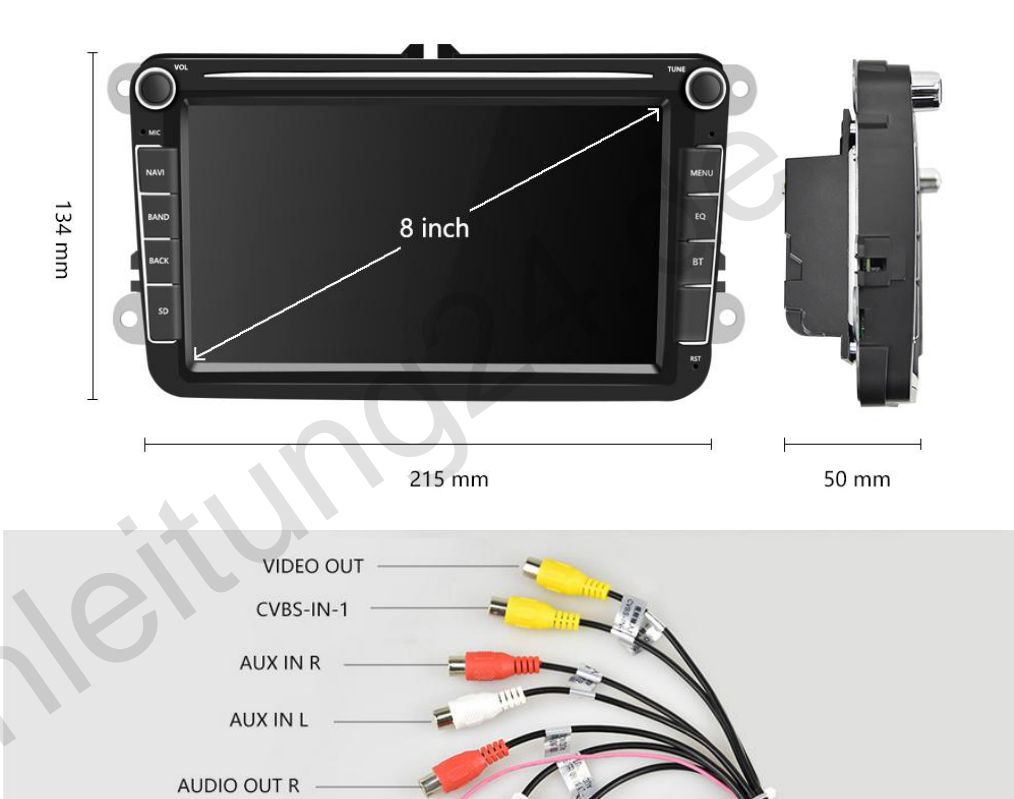

# **Canbus- und Stromkabelanschluss**

**1. Im Lieferumfang sind zwei Versionen des Steckers enthalten (36-polig und 40-polig).** Wählen Sie ein geeignetes Modell für die verschiedenen Automodelle.

#### **2. Bestätigen Sie, ob der Canbus angeschlossen werden soll**

So bestätigen Sie, ob Ihr Auto einen Canbus anschließen muss: Wenn Ihr Auto über die Originalinformationen verfügt, einschließlich Original-Lenkradtasten, Autotürinformationen, Großbildanzeige oder Rückwärtsgangüberwachung. etc , braucht einen canbus. Sonst nein. g sind zwer Versionen des Steckers enthalten (35-polygium)<br>
Sie oin geoignetes Model für die verschiedenen Automodelie.<br>
, ob der Cambus anges hossen werden soll.<br>
, ob the Autochina cambus anschließen muss.<br>
, ob der Camb

#### **3. Verkabelung:**

Wenn Sie den Canbus verwenden

- (1). Verbinden Sie C und D.
- (2). A und B trennen

(3). Wählen Sie das richtige Protokoll für Ihr Automodell in den Einstellungen - Werkseinstellungen - (Passwort 8888) Protokolleinstellung - `` Raise - VW ''

Wenn Ihr Auto keinen Canbus benötigt

- (1). Trennen Sie C und D.
- (2). A und B verbinden

#### **Diese Probleme können auftreten, wenn dies nicht richtig angeschlossen ist:**

1. Batterie entladen - Das Autoradio ist bei ausgeschalteter Zündung nicht ausgeschaltet.

2. kann die Originalinformationen des Fahrzeugs nicht lesen

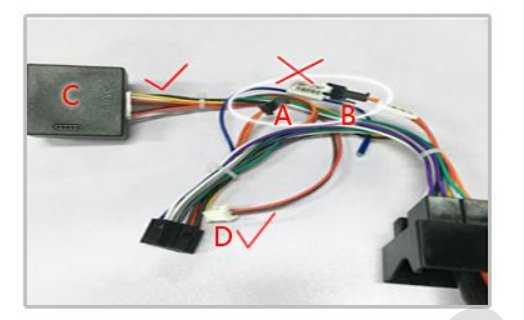

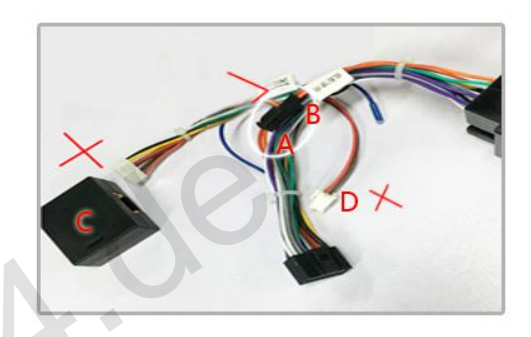

A und B - ACC-Kabel

C - Canbus

D - Canbus-Stromkabel, an die Rückseite des Autoradios anschließen

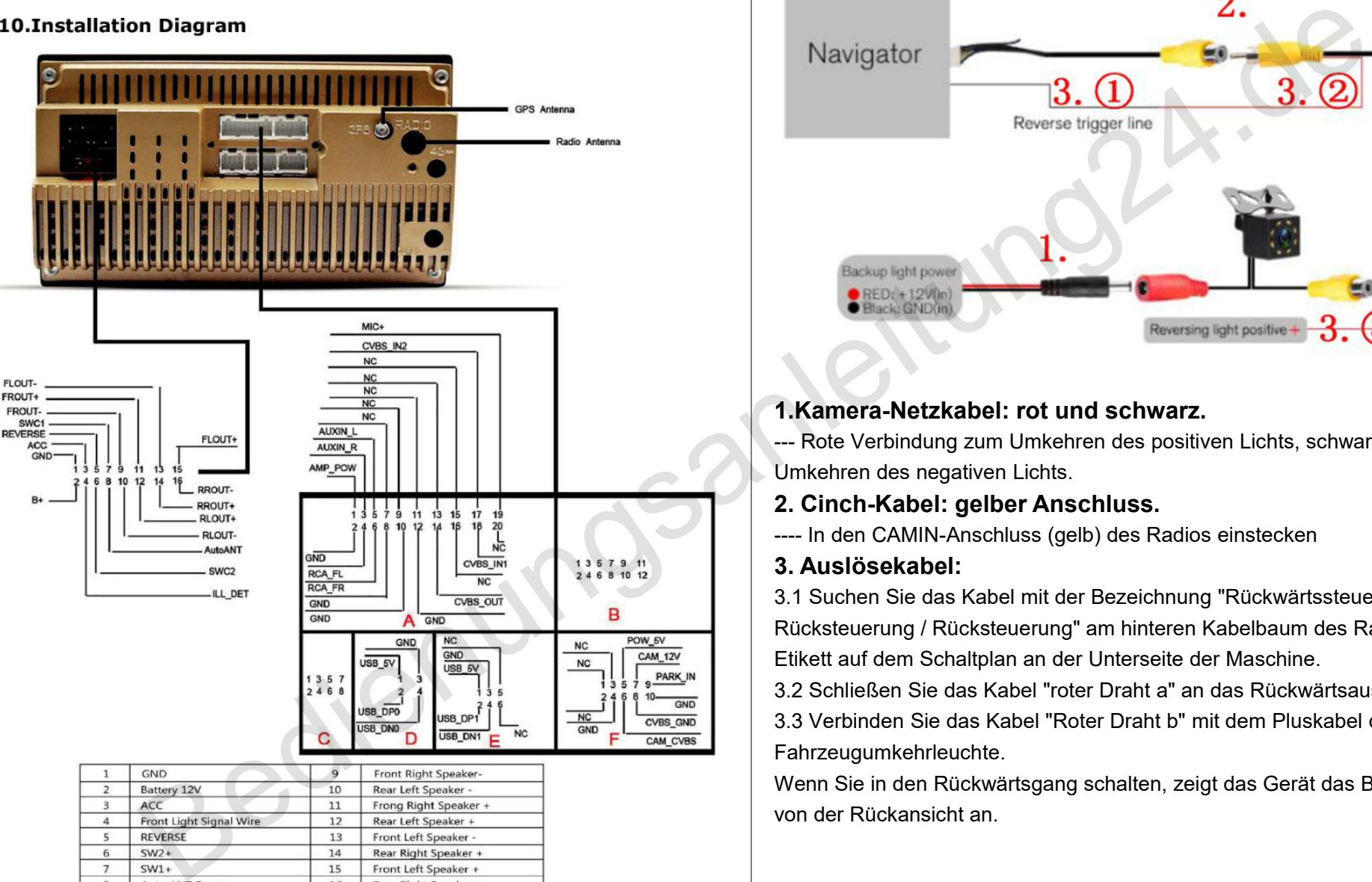

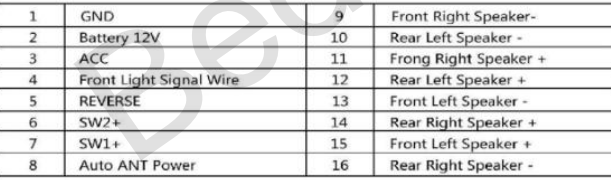

# **Installationsverkabelung Verkabelung der Kamera**

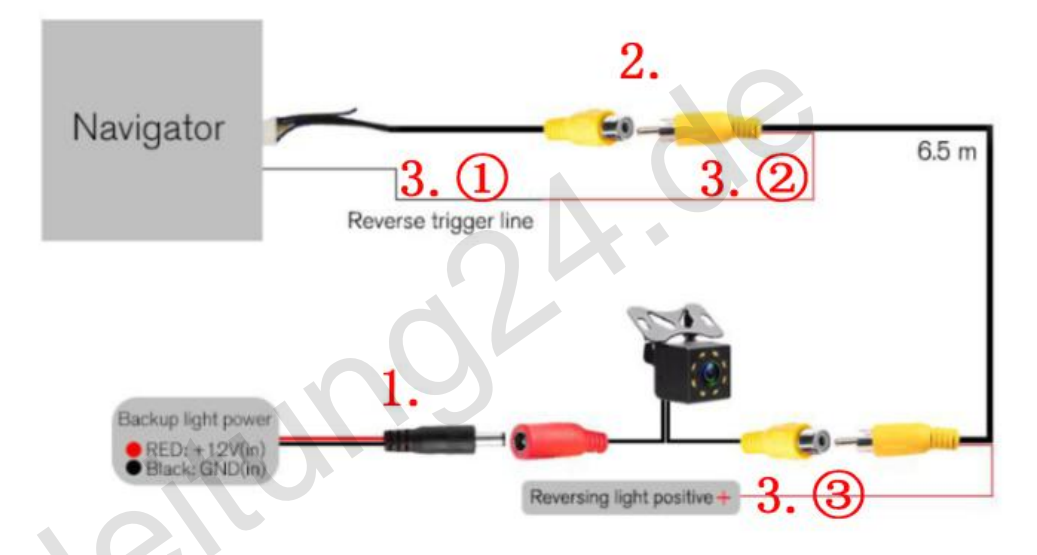

# **1.Kamera-Netzkabel: rot und schwarz.**

--- Rote Verbindung zum Umkehren des positiven Lichts, schwarze zum Umkehren des negativen Lichts.

## **2. Cinch-Kabel: gelber Anschluss.**

---- In den CAMIN-Anschluss (gelb) des Radios einstecken

#### **3. Auslösekabel:**

3.1 Suchen Sie das Kabel mit der Bezeichnung "Rückwärtssteuerung /

Rücksteuerung / Rücksteuerung" am hinteren Kabelbaum des Radios gemäß dem Etikett auf dem Schaltplan an der Unterseite der Maschine.

3.2 Schließen Sie das Kabel "roter Draht a" an das Rückwärtsauslösekabel an

3.3 Verbinden Sie das Kabel "Roter Draht b" mit dem Pluskabel der

Fahrzeugumkehrleuchte.

Wenn Sie in den Rückwärtsgang schalten, zeigt das Gerät das Bild automatisch von der Rückansicht an.

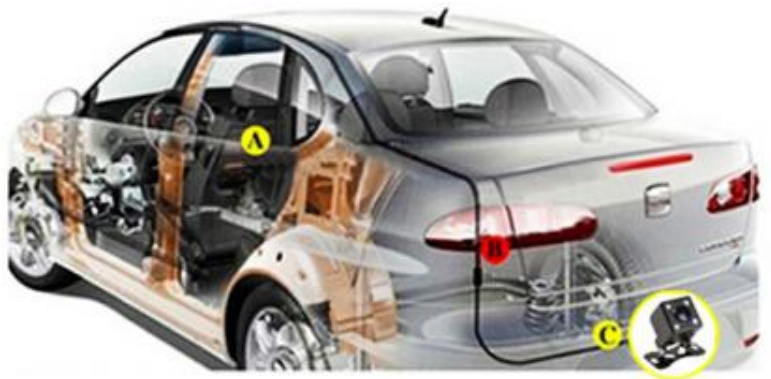

# **Hauptfunktionen**:

#### **Bluetooth-Verbindung**

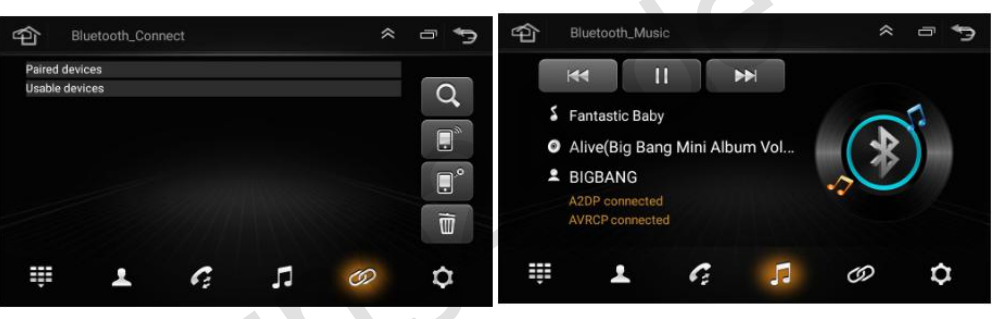

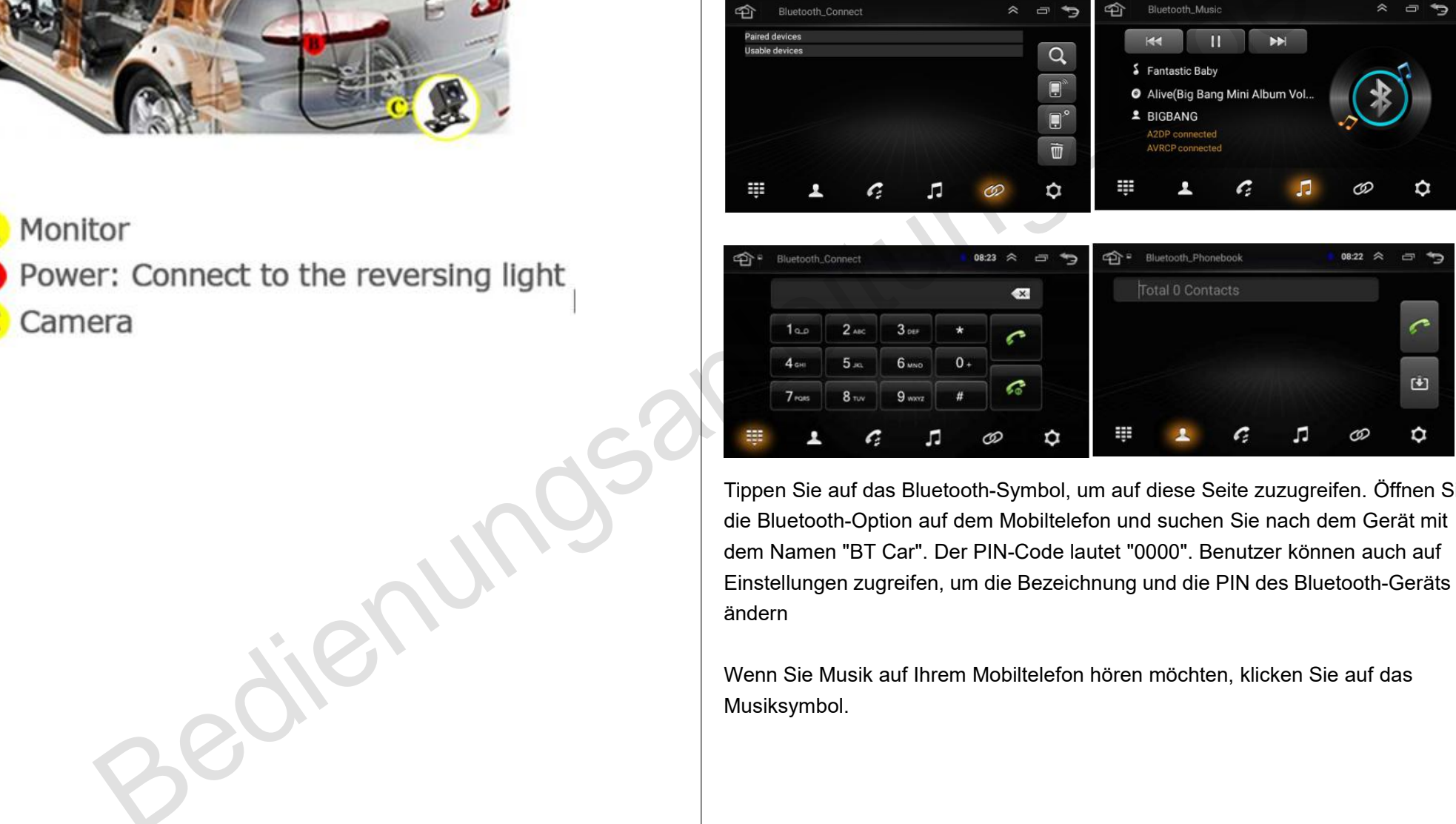

Tippen Sie auf das Bluetooth-Symbol, um auf diese Seite zuzugreifen. Öffnen Sie die Bluetooth-Option auf dem Mobiltelefon und suchen Sie nach dem Gerät mit dem Namen "BT Car". Der PIN-Code lautet "0000". Benutzer können auch auf Einstellungen zugreifen, um die Bezeichnung und die PIN des Bluetooth-Geräts zu ändern

Wenn Sie Musik auf Ihrem Mobiltelefon hören möchten, klicken Sie auf das Musiksymbol.

#### **Radio:**

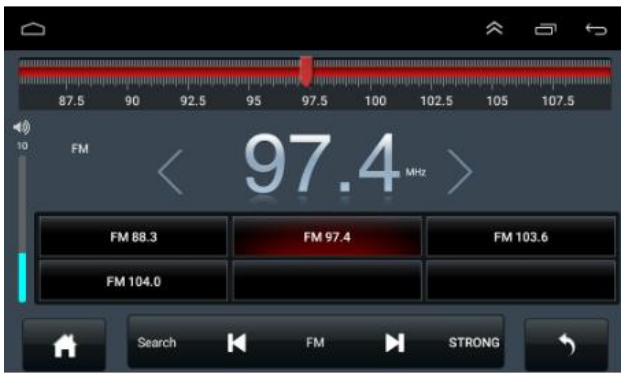

FM: Ändert das Radioband von FM1 / FM2 / FM3

"<": Kurzes Drücken für die manuelle Frequenzsuche rückwärts, langes Drücken für die automatische Frequenzsuche

Suchen: Drücken Sie lange auf dieses Symbol, um eine automatische Suche suche durchzuführen und Stationen zu speichern.

">": Kurzes Drücken für die manuelle Frequenzsuche vorwärts, langes Drücken für die automatische Frequenzsuche

Drücken Sie dieses Symbol, um die ST / LOC-Optionen auszuwählen.

Benutzer können hier ihre Lieblingsfunkfrequenz speichern. Drücken Sie die entsprechende Spalte 3 Sekunden lang. Die aktuelle Funkfrequenz wird an ihrer Stelle gespeichert.

#### **Spiegelverbindungsfunktion für Smartphone.**

Verwenden Sie die App "TIMA-PHONELINK" für die Funktionalität der Smartphone-Spiegelverbindung.

Sobald Sie die Anwendung geöffnet haben, gelangen Sie je nach Typ Ihres Smartphones auf die Auswahlseite.

Bitte folgen Sie den Schritten in der App gemäß den angezeigten Anweisungen.

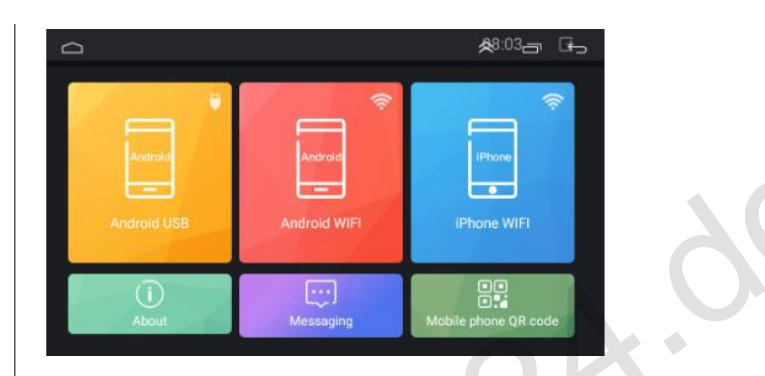

#### **Autoeinstellung:**

Diese App wurde speziell für Android-Autogeräte entwickelt

#### **Ton einstellen**

Benutzer können die Klangleistung in dieser Einstellung anpassen.

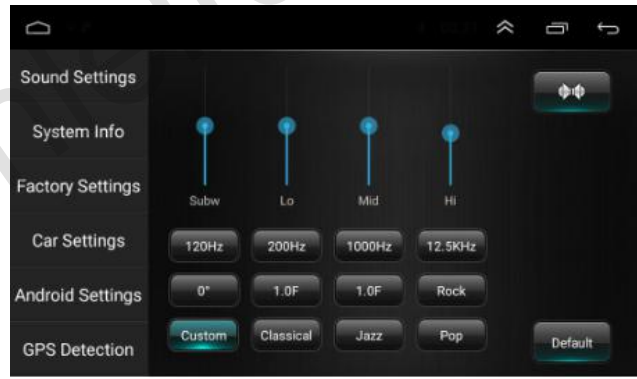

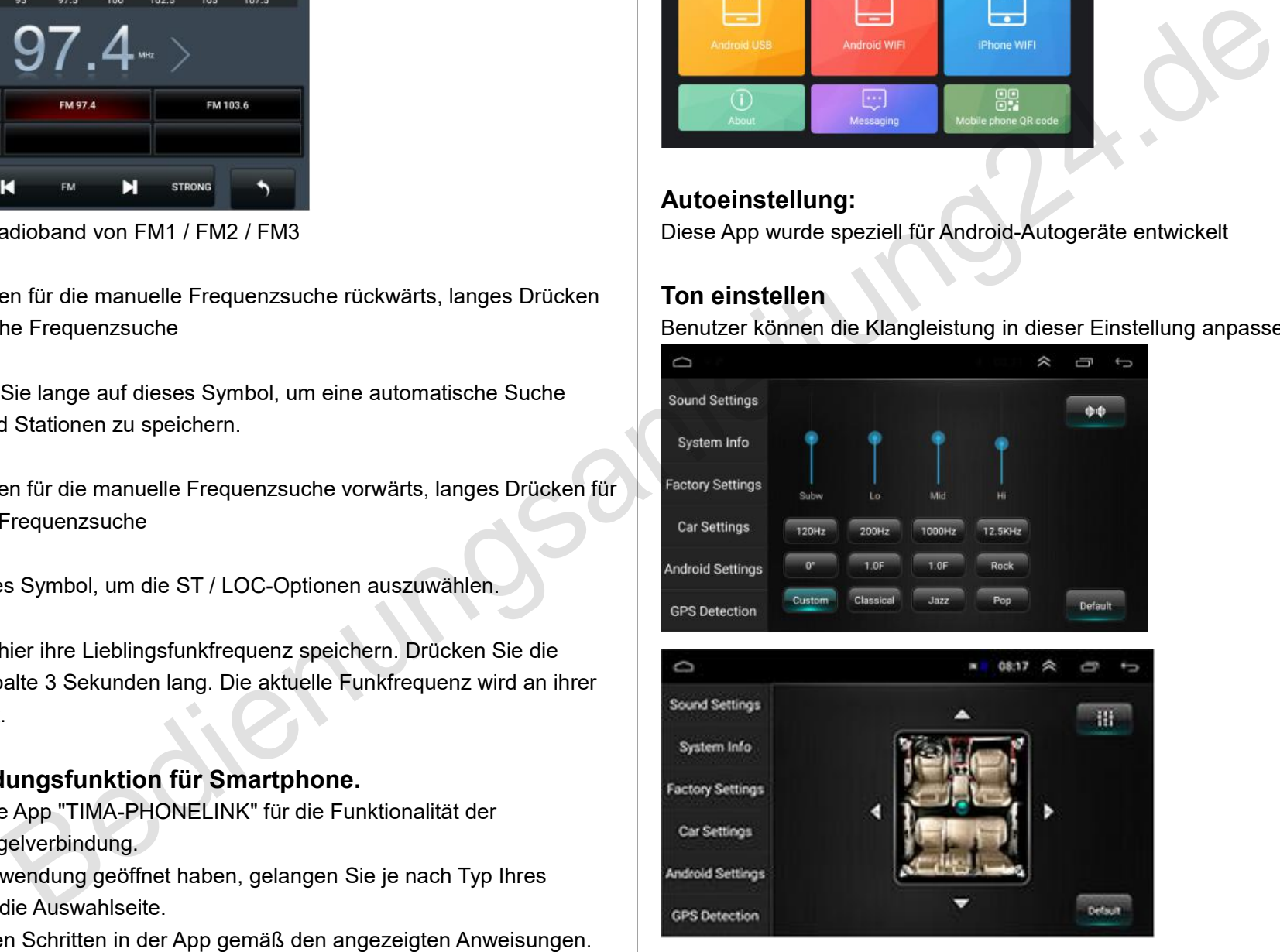

## **Systeminformationen:**

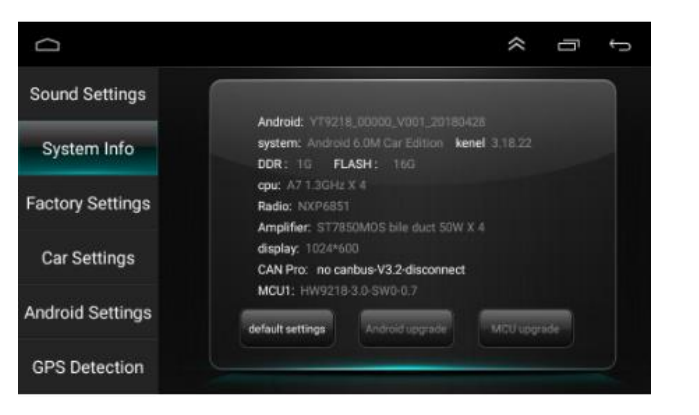

Benutzer können hier die Systeminformationen des Geräts überprüfen (Die obigen Informationen dienen nur als Referenz und basieren auf der tatsächlichen Konfiguration.)

#### **Werkseinstellungen**

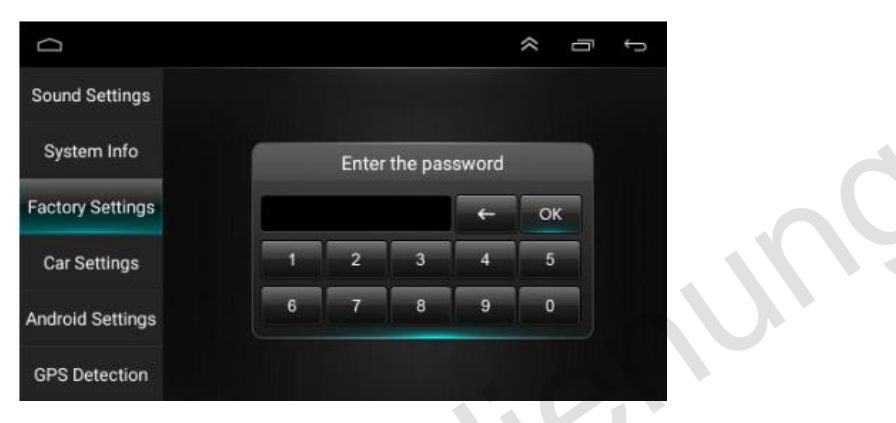

Benutzer können hier die Gerätevoreinstellungen ändern. Wir empfehlen Benutzern nicht, die Parameter hier zu ändern, da sonst das Gerät irreparabel beschädigt wird (Passwort: 8888).

#### **Fahrzeugparameter:**

Wenn Benutzer CANBUS zum Dekodieren des Fahrzeugsystems verwenden möchten, müssen Lenkradsteuerung, Klimaanlage usw. vorhanden sein. Original, dieses Autoradio unterstützt diese Funktionen nicht.

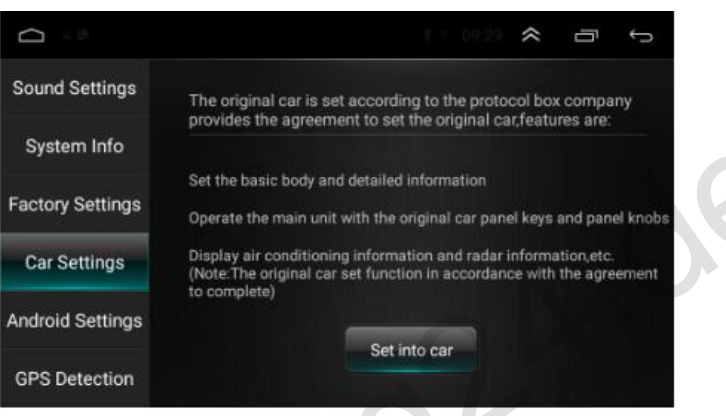

#### **Android-Einstellungen**

Benutzer Klicken Sie auf die Schaltfläche "Gehe zu Einstellungen", um auf den Android-Konfigurationsmodus zuzugreifen.

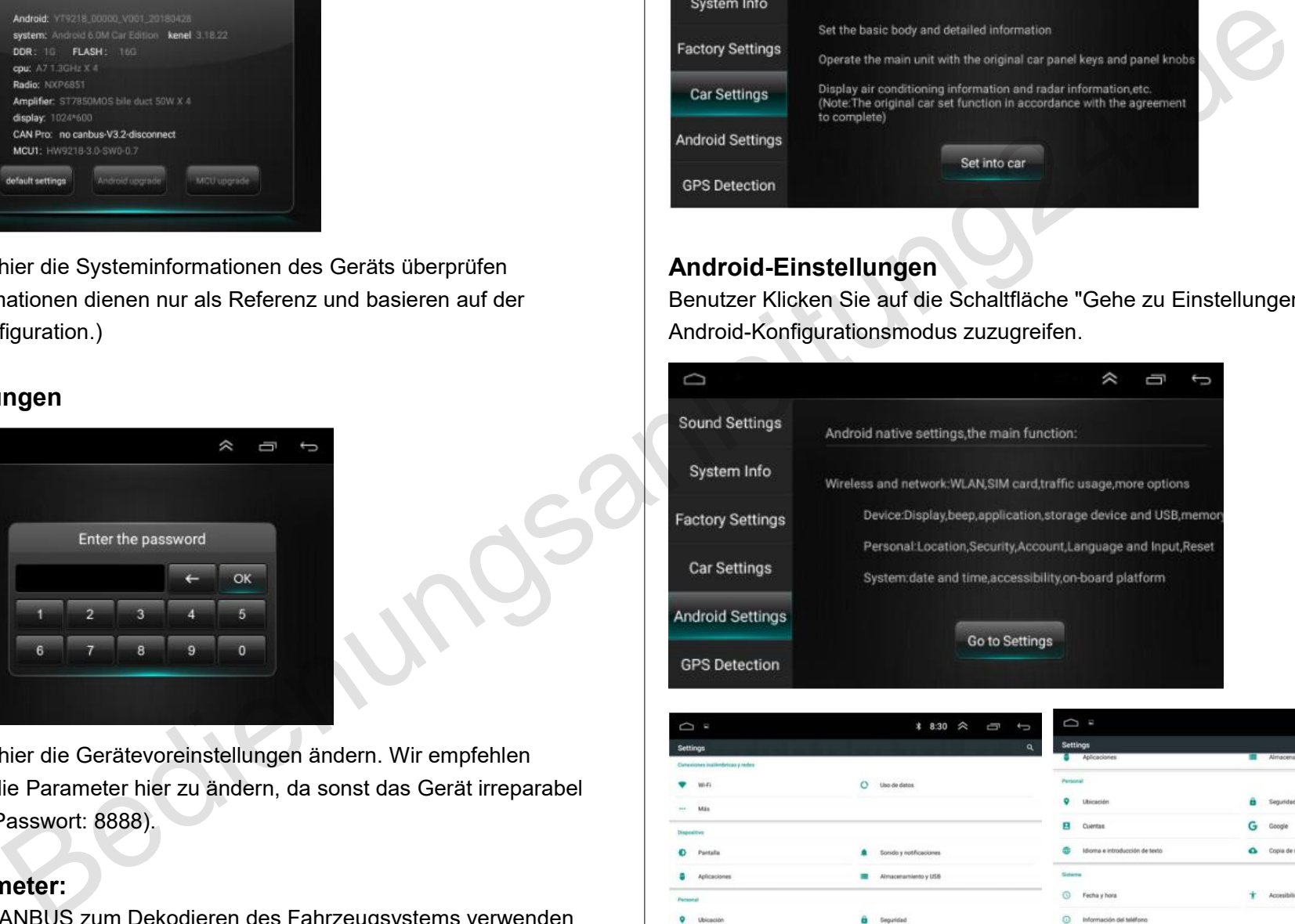

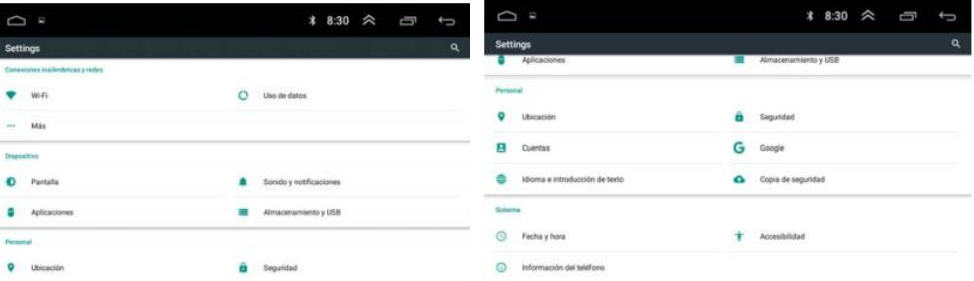

## **GPS-Erkennung**

Wenn Benutzerden Speicherort in der Navigationssoftware nicht abrufen können, können sie hier klicken, um die Hardwareleistung zu überprüfen. Wenn Benutzer das GPS-Signal nicht finden können, überprüfen Sie, ob die GPS-Antenne richtig platziert ist, und stellen Sie sicher, dass die Empfängerseite nach oben und die Seite mit den Aufklebern nach unten zeigt.

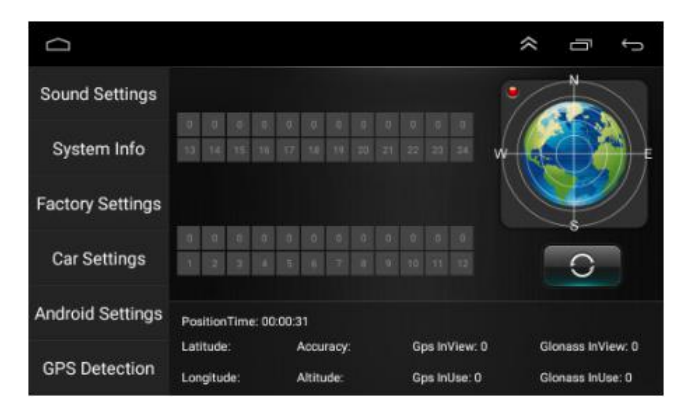

## **Antenneninstallation**

Wir empfehlen, die GPS-Antenne am Armaturenbrett oder im hinteren Regal anzubringen. Die Antenne sollte auf einer ebenen Fläche in Richtung Himmel installiert werden, um zu vermeiden, dass Funkwellen so wenig wie möglich blockiert werden. Das mit gehärtetem oder getöntem Glas ausgestattete Fahrzeug kann das Empfangssignal der GPS-Antenne schwächen. Wir empfehlen daher, die Antenne außerhalb des Fahrzeugs zu installieren.

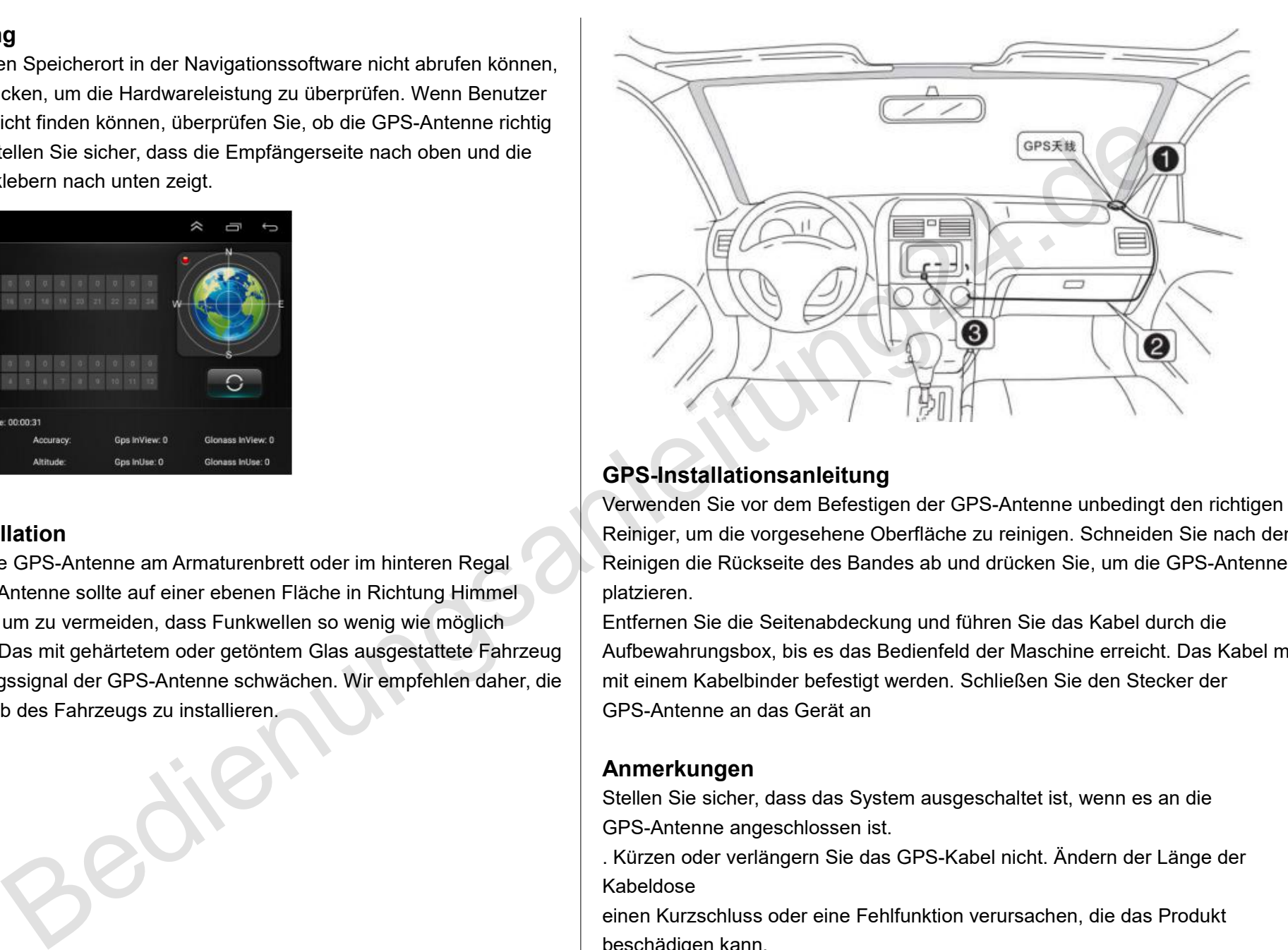

# **GPS-Installationsanleitung**

Verwenden Sie vor dem Befestigen der GPS-Antenne unbedingt den richtigen Reiniger, um die vorgesehene Oberfläche zu reinigen. Schneiden Sie nach dem Reinigen die Rückseite des Bandes ab und drücken Sie, um die GPS-Antenne zu platzieren.

Entfernen Sie die Seitenabdeckung und führen Sie das Kabel durch die Aufbewahrungsbox, bis es das Bedienfeld der Maschine erreicht. Das Kabel muss mit einem Kabelbinder befestigt werden. Schließen Sie den Stecker der GPS-Antenne an das Gerät an

#### **Anmerkungen**

Stellen Sie sicher, dass das System ausgeschaltet ist, wenn es an die GPS-Antenne angeschlossen ist.

. Kürzen oder verlängern Sie das GPS-Kabel nicht. Ändern der Länge der Kabeldose

einen Kurzschluss oder eine Fehlfunktion verursachen, die das Produkt beschädigen kann.

Die Antenne muss auf einer ebenen Fläche installiert werden, auf der Funkwellen gefunden werden.

so wenig wie möglich blockiert, sonst wird die Genauigkeit der Navigation beeinträchtigt.

Stören Sie die GPS-Antenne nicht mit dem Lenkrad oder dem Schalthebel kann gefährlich sein

## **Lautstärke einstellen**

Hier können Benutzer das Lautstärkeverhältnis in verschiedenen Modi einstellen

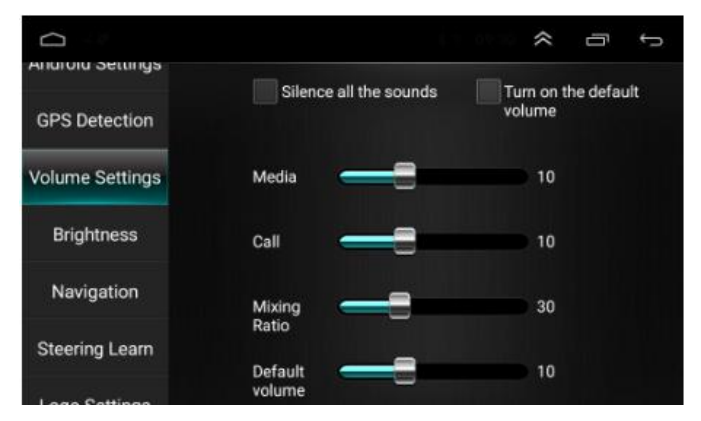

# **Helligkeit**

Benutzer können hier die Bildschirmhelligkeit ändern.

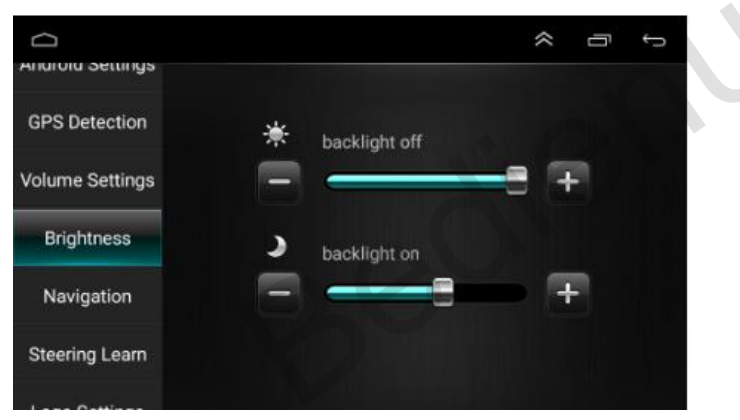

# **Navigation**

Benutzer können relative Navigationssoftware als Voreinstellung auswählen

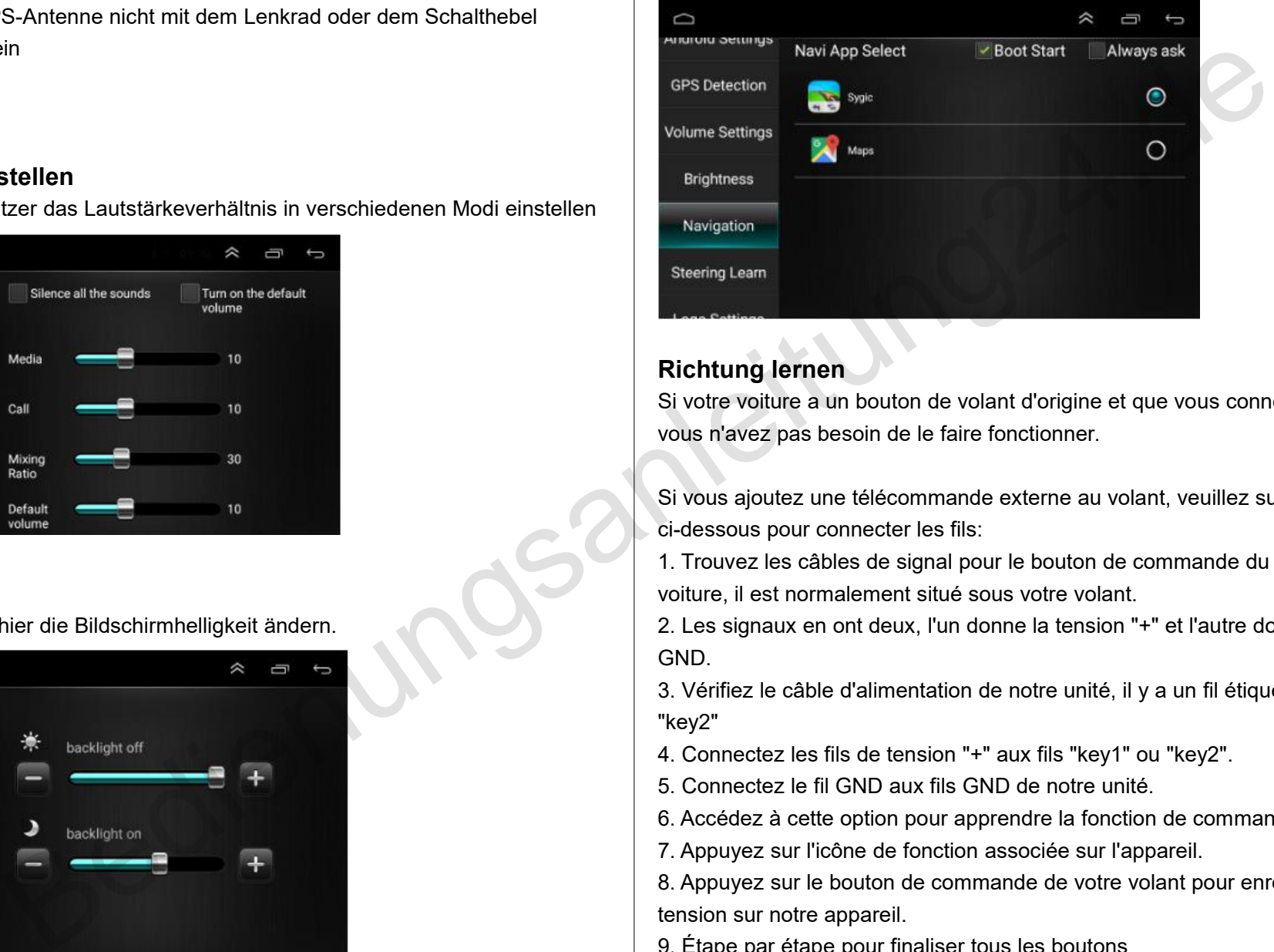

## **Richtung lernen**

Si votre voiture a un bouton de volant d'origine et que vous connectez le canbus, vous n'avez pas besoin de le faire fonctionner.

Si vous ajoutez une télécommande externe au volant, veuillez suivre les étapes ci-dessous pour connecter les fils:

1. Trouvez les câbles de signal pour le bouton de commande du volant dans votre voiture, il est normalement situé sous votre volant.

2. Les signaux en ont deux, l'un donne la tension "+" et l'autre donne la tension GND.

3. Vérifiez le câble d'alimentation de notre unité, il y a un fil étiqueté "key1" ou "key2"

- 4. Connectez les fils de tension "+" aux fils "key1" ou "key2".
- 
- 5. Connectez le fil GND aux fils GND de notre unité.<br>6. Accédez à cette option pour apprendre la fonction de commande du volant
- 7. Appuyez sur l'icône de fonction associée sur l'appareil.

8. Appuyez sur le bouton de commande de votre volant pour enregistrer une tension sur notre appareil.

9. Étape par étape pour finaliser tous les boutons

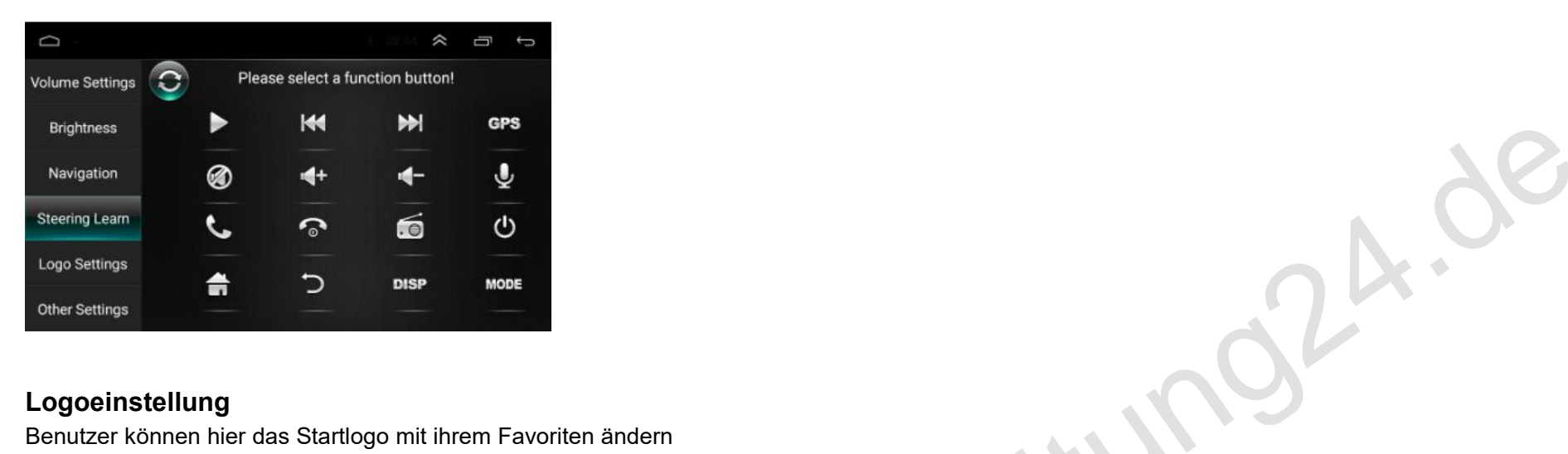

# **Logoeinstellung**

Benutzer können hier das Startlogo mit ihrem Favoriten ändern

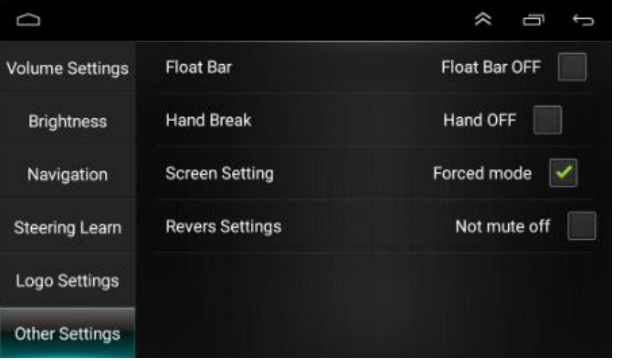

#### **Andere Parameter**

Float Bar: Drücken Sie diese Funktion, damit der aktive Kontaktpunkt ständig auf dem Bildschirm angezeigt wird

Handbremse: Drücken Sie diese Taste. Aus Sicherheitsgründen kann das Gerät während der Fahrt kein Video ansehen

Bildschirmanpassung: Dieser Parameter zwingt den Bildschirm in den horizontalen Bildschirmmodus.

Einstellungen umkehren: Wenn Sie den Sound des Geräts beim Sichern und Umschalten in den Rüc kfahrkameramodus benötigen, klicken Sie darauf.

# **Allgemeiner Assistent zur Fehlerbehebung**

Wenn die folgenden Verwendungsprobleme auftreten, können Sie das Problem mithilfe der Fehlerbehebung schnell beheben. Wenn das Problem nicht behoben ist, wenden Sie sich mit einer detaillierten Beschreibung an den Verkäufer. Wir werden innerhalb von 24 Stunden antworten.

## **1. Start kann nicht gestartet werden**

1.1 Der Autoschlüssel ist nicht in den Schalter gesteckt und der Schalter ist nicht geöffnet

Stecken Sie den Fahrzeugschlüssel ein und öffnen Sie die Tür

1.2 Host zum Einfügen einer Stromleitung Stecken Sie das Netzkabel ein

1.3 Möglicherweise ist die Sicherung dieser Maschine durchgebrannt Ersetzen Sie die Sicherungen durch den gleichen Nennstrom

## **2. Touchscreen ist nicht erlaubt**

Bitte drücken Sie 20 Sekunden lang 5 Finger auf der Hauptseite des Geräts. Benutzer greifen automatisch auf die Seite zum Kalibrieren der Screenitouch-Schaltfläche zu

# **3. Der Touchscreen reagiert nicht**

Das System verarbeitet für einen Moment Transaktionen (Routensuche usw.). Wenn das System nicht funktioniert, können Sie versuchen, es zurückzusetzen. Wenn dies immer noch nicht behoben werden kann, wird empfohlen, dass Sie sich an unseren Kundendienst wenden, um das Problem zu beheben.

# **4. Die Hintergrundbeleuchtung der Taste funktioniert nicht**

Bitte überprüfen Sie, ob das mit "ILL" gekennzeichnete Kabel an das Kabel der Frontleuchte angeschlossen ist. Wenn die Frontleuchte leuchtet. Die Hintergrundbeleuchtung des Geräts wird automatisch eingeschaltet. Benutzer

können dieses ILL-Kabel auch an +12 V anschließen, damit das Licht dauerhaft leuchtet.

# **5. Ohne Umkehrung des visuellen Bildes**

5.1 Keine Kamera installiert

Installieren Sie die Kamera und stecken Sie den CCD-Stecker des Hosts ein. Setzen Sie die Kamera nur über das hintere Kameraeingangskabel ein.

5.2 Kamerastandard ist falsch Ersetzen Sie die Kamera durch ein geeignetes System

**6. Das System wird nicht gestartet,** Rückansicht Fahrsicherheit betont das Prinzip Muss die Rückwärtsbewegung beenden, um das Bild in umgekehrter Reihenfolge zu drücken, ist der Schlüssel Design des Produkts; Schaltfläche, um das Bootinvalid-System zu starten Denebung schelle Den Berbeitung des Materiales (international and Scheller and Scheller and Material Bedienungsand (international and the Scheller and Material Scheller Scheller Scheller Scheller Scheller Scheller Scheller

## **7. GPS kann nicht lokalisieren**

7.1 GPS-Antenne nicht eingesetzt GPS-Antenne einsetzen

7.2 Kann sich in mehr als einem GPS-Signalabschirmungsbereich befinden Testen Sie das Auto aus der Ferne, um zu überprüfen, ob die Wiederherstellung des GPS-Signals wiederhergestellt wurde. Wenden Sie sich an den Kundendienst.

# **8. Boot kann nicht suchen und navigieren**

Grund: In der Region wurde keine blinde Navigationskarte, ein isolierter Berg oder eine Straße eingerichtet

Bitte wenden Sie sich an den Kundendienst, um die aktualisierte Karte zu bestätigen.

# **9. Die Fuzzy-Suche kann nicht finden, wohin sie gehen soll**

Überprüfen Sie zunächst, ob die Eingabe korrekt ist, und geben Sie dann den Speicherort eines anderen Namens ein. Wenn Sie es nicht finden können, befindet es sich möglicherweise nicht in unserer Datenbank. Es wird empfohlen, eine

WiFi-Verbindung herzustellen, um die Karten online nutzen zu können.

#### **10. Das Navigationssystem auf dem ausgewählten Umweg**

Das Navigationssystem für die Routensuche berücksichtigt neben Entfernung, Straßenniveau, Verkehrsregeln, Viadukt, Kofferraum usw. verschiedene Faktoren, um den Fahrern in der Route zu helfen so schnell wie möglich, um das Ziel zu erreichen.

#### **11. Ein Leerzeichen auf der Karte**

Es kann zu groß oder zu klein für die Navigationsskala sein. Versuchen Sie, die Maßstabsgröße zu ändern, um festzustellen, ob Sie die Kartenanzeige wiederherstellen können. Wenn es nicht behoben wird, können die Kartendaten verlarige met der Karte Es kann zu groß oder zu klein für die Navigationsskala sein. Versuchen Sie, die Maßstabsgröße zu ändern, um festzustellen, ob Sie die Kartenaanzeige wiederherstellen können. Wenn es nicht behoben wi Karte online zu verwenden stem für die Houdenstuche Enclosiestelter, mehrenenings,<br>vierkehrsregeln, Vadukt, Kofferraum tew, verschiedene Faktorien,<br>der Route zu helfen sie schneid wie möglich, um das Zeil zu<br>chem auf der Karte<br>der zu klein für die

# **SERVICE**

Bei Fragen oder Problemen kontaktieren Sie uns bitte. Wir werden innerhalb von 24 Stunden antworten.

Wenn möglich, können uns Fotos oder Videos helfen, das Problem schneller zu bestätigen.